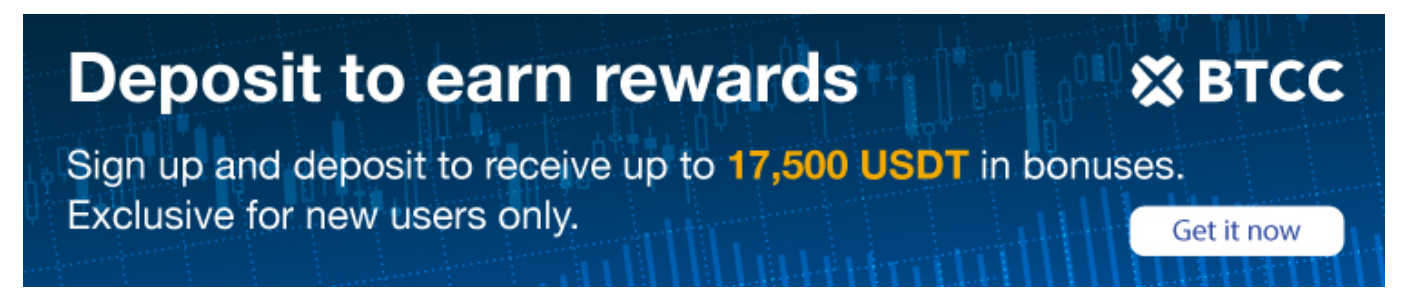

# **Pepe (PEPE) Coin Satın Alma Konusunda Nihai Kılavuz: Adımlar ve Yerler**

[https://www.btcc.com/tr-TR/academy/crypto-basics/the-ultimate-guide-to-buying-pepe-pepe-coin-step](https://www.btcc.com/tr-TR/academy/crypto-basics/the-ultimate-guide-to-buying-pepe-pepe-coin-steps-and-locations) [s-and-locations](https://www.btcc.com/tr-TR/academy/crypto-basics/the-ultimate-guide-to-buying-pepe-pepe-coin-steps-and-locations)

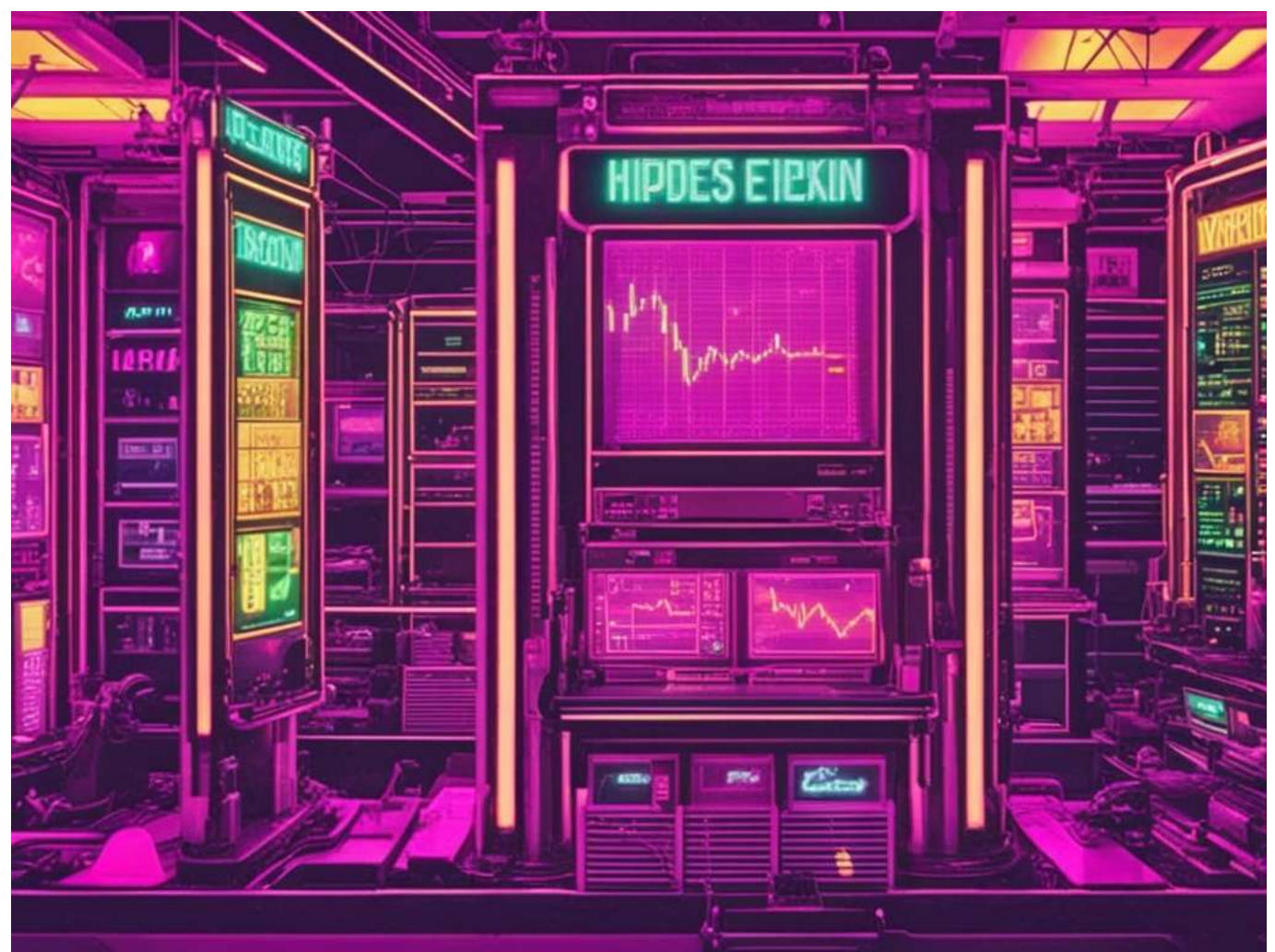

Dijital dünyayı çözen Pepe Coin, gelişen memecoin sektöründe tanınmış bir kripto para birimi olarak öne çıkıyor ve meraklıların dikkatini çekiyor. Eşsiz kimliği ve sevilen Pepe meme'iyle derin bağlantısı, kripto meraklıları arasında ateşli bir hayran kitlesini ateşledi ve Pepe Coin'i gelişen kripto dünyasında yeni boyutlara taşıdı. Pepe Coin'in gücünü keşfedin ve bugün devrime katılın.

- [Pepe Coin Nedir? Genel Bakış](#page--1-0)
- [Pepecoin nedir? İşlevselliği](#page--1-0)
- [Pepe Coin'in Evrimi: 1.0 ve 2.0](#page--1-0)
- [PEPE Fiyat Artışı: Patlamanın Arkasındaki Nedenler](#page--1-0)
- [Pepe Coin: Satın Alma Rehberi](#page--1-0)
- [Binance'te Pepe Satın Alma Rehberi](#page--1-0)
- [Pepe'yi bybit'ten satın alın Adım Adım Kılavuz](#page--1-0)

# **Pepe Coin Nedir? Genel Bakış**

Ethereum blok zincirini fırtınaya sokan deflasyonist bir memecoin olan PEPE Coin ile tanışın. Bu benzersiz dijital varlık, Matt Furie tarafından oluşturulan ve dünya çapında milyonlarca kişi tarafından sevilen ikonik Kurbağa Pepe internet meme'sine bir saygı duruşu olarak Nisan 2023'te piyasaya sürüldü. PEPE Coin yalnızca bu sevilen (ama bazen tartışmalı) kurbağaya saygı duruşunda bulunmakla kalmıyor, aynı zamanda onu diğer memecoin'lerden ayıran devrim niteliğinde bir dizi özellik de sunuyor.

PEPE Coin'in yolculuğu basit ama güçlü bir fikirle başladı: deflasyonist bir mekanizma, yeniden dağıtım sistemi ve vergisizlik politikası sağlamak için Ethereum'un blockchain teknolojisinin gücünden yararlanan bir memecoin oluşturmak. Bu özelliklerin birleşimi, PEPE Coin'in hızla ilgi görmesine ve piyasada en çok konuşulan kripto para birimlerinden biri haline gelmesine olanak sağladı.

PEPE Coin piyasaya sürülmesinden bu yana kayda değer bir başarı elde etti. 5 milyar doları aşan piyasa değeriyle Ethereum'da en aktif şekilde işlem gören kripto para birimlerinden biri haline geldi. Bu başarı büyük ölçüde projenin vizyon ve misyonuna inanan tutkulu destekçi topluluğuna atfedilmektedir.

Ancak diğer kripto para birimleri gibi PEPE Coin de kendi zorluklarıyla karşı karşıya kaldı. Ağustos 2023'te, tokenler beklenmedik bir şekilde projenin cüzdanından borsalara taşındığında proje bir miktar türbülansla karşı karşıya kaldı ve bu durum yatırımcılar arasında endişelere yol açtı. Ancak ekip, projeye olan güveni yeniden sağlamak için jetonları yakarak ve yeni danışmanlar ekleyerek hızlı bir şekilde yanıt verdi.

Bu zorluklara rağmen PEPE Coin, yol haritası hedeflerine ulaşmaya devam etti. Bu, diğer topluluklarla stratejik ortaklıklar kurmayı, büyük borsalarda listelenmeyi ve deflasyonist mekanizma ve yeniden dağıtım sisteminde sürekli iyileştirmeleri içerir.

Memecoin alanındaki en önemli rakiplerden biri, kullanıcılarına işlem vergileri uygulayan Pepe 2.0'dır. Ancak PEPE Coin, vergisizlik politikasının ve gerçekten deflasyonist bir deneyim sağlamaya odaklanmanın onu rakiplerinden ayırdığına inanıyor.

# **Pepecoin nedir? İşlevselliği**

Benzersiz bir kripto para birimi olan PepeCoin, onu geleneksel dijital varlıklardan ayıran çeşitli ilkelere göre çalışır. PepeCoin özünde kıtlık yaratmak ve zaman içinde kalan tokenlerin değerini potansiyel olarak artırmak için tasarlanmış bir deflasyonist mekanizma kullanıyor. Her işlemde, tokenlerin küçük bir yüzdesi yakılır, bu da genel arzı etkili bir şekilde azaltır ve talebi artırır. Bu deflasyonist doğa, tokenın kıtlığının artmasını sağlar ve potansiyel olarak yatırımcılar ve kullanıcılar için daha yüksek fiyatlara yol açar.

PepeCoin'in bir diğer ayırt edici özelliği de yeniden dağıtım sistemidir. Başlangıçta, her işlemin bir kısmı, katılımı teşvik eden ve uzun vadeli yatırımı teşvik eden bir strateji olan mevcut token sahiplerine yeniden dağıtıldı. Bu özelliğin devamı konusunda tartışmalar olsa da, sahiplerini mevcut token varlıklarına göre ödüllendiren temel bir unsur olmaya devam ediyor. Bu yeniden dağıtım sistemi, sadakatleri ve katılımları karşılığında ek ödüller alırken kullanıcıları PepeCoin'lerini ellerinde tutmaya teşvik ediyor.

Ayrıca PepeCoin, işlemlere vergi uygulayabilecek diğer kripto para birimlerinden farklı olarak vergisizlik politikasına sahiptir. Bu politika, kullanıcıların PepeCoin ile herhangi bir ek maliyet olmadan ticaret ve işlem yapabilmelerini sağlayarak kullanım kolaylığını ve erişilebilirliği artırır. PepeCoin, işlem ücretlerini ortadan kaldırarak kullanıcıların sorunsuz ve uygun maliyetli işlemler gerçekleştirmesine olanak tanıyarak çekiciliğini ve benimsenmesini daha da artırıyor.

# **Pepe Coin'in Evrimi: 1.0 ve 2.0**

Pepe Coin'in yeni nesil evrimi olan Pepe Coin 2.0 ile tanışın. Önceki modelden farklı olarak Pepe 2.0, pazarlama girişimleri, likidite geliştirmeleri ve topluluk gelişimi için topluluğa geri yatırılan %1'lik benzersiz bir işlem vergisi içeriyor. Bu stratejik yaklaşım, Pepe Coin 2.0'ın yenilikçiliği ve büyümeyi teşvik etmek için sürekli olarak finanse edilmesini sağlar ve onu orijinal Pepe Coin'in vergisizlik politikasından ayırır. Pepe Coin 2.0'ın avantajlarını keşfedin ve Pepe Coin ekosisteminde nasıl devrim yarattığını keşfedin.

## **PEPE Fiyat Artışı: Patlamanın Arkasındaki Nedenler**

PEPE Coin'in fiyatındaki artış, her işlemde tokenların bir kısmının dolaşımdan kalıcı olarak kaldırıldığı benzersiz deflasyon mekanizmasına atfediliyor. Bu stratejik yakma, kıtlık yaratarak kalan tokenların değerini kademeli olarak yükseltiyor. Son tahminimiz, 28 Haziran 2024'e kadar 0,00001421\$'lık bir fiyat öngörerek önemli bir %12,07'lik artış öngörüyor. PEPE'yi çevreleyen iyimserlik, büyüyen topluluğundan ve muazzam viral potansiyelinden kaynaklanıyor. Ancak yatırımcılar, kripto para piyasası oldukça oynak ve öngörülemeyen değişimlere eğilimli olduğundan dikkatli olmalı. Yine de, PEPE'nin önümüzdeki yıllarda 1\$'a ulaşma potansiyeli, kripto meraklıları için heyecan verici bir ihtimal olmaya devam ediyor.

# **Pepe Coin: Satın Alma Rehberi**

Pepe Coin satın almak mı istiyorsunuz? İşte bunu verimli bir şekilde nasıl yapacağınıza dair adım adım bir kılavuz. Ethereum ile uyumlu bir dijital cüzdan kurarak başlayın. Cüzdanınızı kurduktan sonra Ethereum veya desteklenen diğer kripto para birimlerini satın alın. Şimdi cüzdanınızı Uniswap gibi merkezi olmayan borsalara bağlayın. Uniswap'te seçtiğiniz kripto para birimini Pepe Coin ile rahatlıkla değiştirebilirsiniz. Bu kusursuz süreç, Pepe Coin'i dijital portföyünüze hızlı ve güvenli bir şekilde eklemenizi sağlar. Bu adımları izleyin ve bugün Pepe Coin'e yatırım yapmaya başlayın!

# **Binance'te Pepe Satın Alma Rehberi**

#### **Binance Hesabı Oluşturun**

- Güvenilir bir merkezi borsa olan Binance, Pepe ve diğer çeşitli kripto paraları satın almanıza olanak tanır.
- Binance web sitesinde veya mobil uygulamasında ücretsiz bir hesaba kaydolarak başlayın.
- Hızlı ve güvenli erişim için Binance Uygulaması veya web sitesi aracılığıyla e-posta adresinizi ve cep telefonu numaranızı kullanarak kaydolun.

#### **Pepe Satın Alma Yönteminizi Seçin**

- Bölgenizde Pepe satın almak için mevcut seçenekleri keşfetmek için Binance'in web sitesinde "Kripto Satın Al" bölümüne gidin.
- Daha iyi koin uyumluluğu için, önce bir stablecoin satın almayı ve ardından bunu Pepe satın almak için kullanmayı düşünün.
- Binance, satın alma sürecini sizin için kolaylaştırmak amacıyla banka havaleleri, kredi/banka kartları ve üçüncü taraf ödeme işlemcileri dahil olmak üzere çeşitli ödeme yöntemleri sunar.

#### **Binance'te Pepe yatırım yolculuğunuza başlamak için şu basit adımları izleyin:**

1. Pepe Satın Alma Sayfasına gidin: – Yeni bir kullanıcı olarak bu direkt rota en üst düzeyde kolaylık sağlar. – USD ile Pepe alımlarına özel Binance sayfasını ziyaret edin.

2. Pepe ve USD'yi seçin: – Açılır menüden satın almak istediğiniz kripto para birimi olarak Pepe'yi seçin. – Ödeme para birimi olarak USD'yi ayarlayın.

3. Ödeme Yöntemini Seçin ve Onaylayın: – Tercih ettiğiniz ödeme yöntemi olarak "Kart"ı seçin. – "Onayla" butonuna tıklayarak devam edin.

4. Kart Bilgilerini Ekleyin (Gerekirse): – Daha önce Binance'te kripto satın alımları için banka kartı veya kredi kartı kullanmadıysanız, "Yeni Kart Ekle"ye tıklayın. – Kart bilgilerinizi girin ve "Onayla"ya basın.

5. Ödemeyi Doğrulayın ve Onaylayın: – Ödeme onayı sayfasında tüm ayrıntıları tekrar kontrol edin. – Siparişi öngörülen süre içinde onayladığınızdan emin olun. Gerekirse yeni bir fiyat teklifi almak için 'Yenile' seçeneğini kullanın. – Pepe satın alma işleminizi tamamlamak için "Onayla"ya tıklayın. 6. Ödemeyi Bankanın OTP Sayfasından Doğrulayın: – Bankanızın OTP (Tek Kullanımlık Şifre) işlem sayfasına yönlendirileceksiniz. – Ödemeyi doğrulamak ve doğrulamak için ekrandaki talimatları izleyin.

7. Pepe'yi Spot Cüzdanınıza Alın: – Ödeme başarıyla doğrulandıktan sonra Pepe paraları otomatik olarak Binance Spot Cüzdanınıza yansıtılacaktır.

#### **Binance'te Pepe Satın Alma Sayfasına gidin**

- Öncelikle Binance platformuna erişim sağlayın.
- Pepe'yi USD kullanarak satın alma seçeneğini bulun.
- Açılır menüden işlem çiftiniz olarak Pepe ve USD'yi seçin.

#### **Ödeme Yönteminizi Seçin ve Satın Alma İşlemini Tamamlayın**

- Satın alma sayfasına geldiğinizde mevcut ödeme seçeneklerini göreceksiniz.
- Tercih ettiğiniz yöntem olarak "Google Pay" veya "Apple Pay"i seçin.
- Seçiminizi onaylayın ve bir sonraki adıma geçin.
- Ödeme işlemini başlatmak için "Satın Al" düğmesine tıklayın.
- Ödeme onayı sayfasında tüm ayrıntıları dikkatlice doğrulayın ve doğru olduklarından emin olun.
- Belirtilen süre içerisinde siparişinizi onaylayın. Gerekirse yeni bir fiyat teklifi almak için 'Yenile' düğmesini kullanın.
- "Onayla" butonuna tıklayarak siparişinizi tamamlayın.
- İşlem başarılı olduğunda Pepe, Binance'teki Spot Cüzdanınıza aktarılacaktır.

#### **Ödeme Detaylarını ve Ücretleri Kontrol Edin**

Siparişinizi mevcut fiyattan onaylamak için sınırlı bir süreniz olduğunu (genellikle 1 dakika) unutmayın. Bu sürenin sonunda emir tutarı güncel piyasa fiyatına göre yeniden hesaplanacaktır. Gerekirse güncellenen sipariş tutarını görmek için 'Yenile'yi tıklayabilirsiniz.

#### **Pepe'nizi Binance'te Saklayın veya Kullanın**

Pepe'yi başarıyla satın aldığınız için tebrikler! Artık onu kişisel kripto cüzdanınızda veya Binance hesabınızda saklamayı seçebilirsiniz. Ayrıca Pepe'yi diğer kripto para birimleriyle takas edebilir veya pasif gelir elde etmek için Binance Earn'de stake edebilirsiniz. Pepe'nin merkezi olmayan bir borsada alım satımıyla ilgileniyorsanız, milyonlarca varlığı ve blok zincirini destekleyen Trust

Wallet'a göz atmayı düşünebilirsiniz.

## **Pepe'yi bybit'ten satın alın – Adım Adım Kılavuz**

Kripto dünyasında kolayca gezinin ve Bybit'ten Pepe Coin satın alın! Bu kapsamlı kılavuz, yeni başlayanlar için süreci basitleştirerek çeşitli borsalarda ve platformlarda Pepe Coin edinme adımlarında size yol gösterir. Pepe'yi Bybit'ten satın almanın kusursuz yolunu keşfedin ve kripto yolculuğunuza bugün başlayın.

Öncelikle Pepe ve diğer kripto para birimlerini alıp satabileceğiniz bybit'in spot ticaret sayfasına gidin. Oraya vardığınızda, sayfanın sol tarafındaki işlem çifti seçiciyi bulun. Pepe için USDT ile işlem yapacaksınız, bu nedenle Pepe/USDT çiftini seçin.

Daha sonra vermek istediğiniz sipariş türünü seçin. bybit üç ana emir türü sunar: Limit Emri, Piyasa Emri ve Koşullu Emir. Ticaret stratejinize ve hedeflerinize bağlı olarak her birinin kendi avantajları ve kullanımları vardır.

Limitli Emirler için:

1. Emir türü seçeneklerinden 'Limit'i seçin.

2. Pepe'yi satın almak istediğiniz sipariş fiyatını girin. Bu, her Pepe tokenı için rahatça ödeyebileceğiniz maksimum fiyattır.

3. Satın almak istediğiniz Pepe miktarını belirtin.

4. Siparişinizi vermek için 'Pepe Satın Al' butonuna tıklayın.

5. Bilgilerin doğru olduğunu onayladıktan sonra tekrar 'Pepe Al' butonuna tıklayarak siparişinizi tamamlayın.

6. Sipariş ayrıntılarınızı web sayfasındaki 'Aktif' bölümünde veya bybit uygulamasını kullanıyorsanız 'Siparişler' bölümünde görüntüleyebilirsiniz.

Piyasa Emirleri İçin:

1. Emir türü seçeneklerinden 'Piyasa'yı seçin.

2. Pepe'yi satın almak için harcamak istediğiniz USDT tutarını girin.

3. Siparişinizi vermek için 'Pepe Satın Al' butonuna tıklayın.

4. Bilgilerin doğru olduğunu onayladıktan sonra tekrar 'Pepe Al' butonuna tıklayarak siparişinizi tamamlayın.

5. Sipariş detaylarınızı web sayfasında 'Dolu' bölümünden görüntüleyebilirsiniz.

Koşullu Emirler İçin:

1. Emir türü seçeneklerinden 'Koşullu'yu seçin.

2. Emrinizin gerçekleşeceği fiyat olan tetikleme fiyatını belirleyin.

3. Piyasa Fiyatı üzerinden mi yoksa Limit Fiyatı üzerinden mi işlem yapmak istediğinizi seçin. Piyasa Fiyatı, emrinizi anında mevcut piyasa fiyatından gerçekleştirirken Limit Fiyatı, belirlediğiniz limit fiyatından veya daha iyisinden gerçekleştirir.

4. Sipariş türünüze göre 'Pepe Satın Al' butonuna tıklayarak siparişinizi verebilirsiniz.

5. Bilgilerin doğru olduğunu onayladıktan sonra tekrar 'Pepe Al' butonuna tıklayarak siparişinizi tamamlayın.

6. Sipariş detaylarınızı web sayfasında 'Koşullu' bölümünden, bybit uygulamasında ise 'Tüm Siparişler' veya 'Güncel Siparişler' bölümünden görüntüleyebilirsiniz.

Unutmayın, kripto para ticareti yapmak risk içerir, bu nedenle herhangi bir ticaret yapmadan önce araştırmanızı yapmanız ve piyasayı anlamanız önemlidir. Daha fazla yardıma ihtiyacınız varsa ek bilgi ve ipuçları için her zaman bybit spot ticaret kılavuzunu ziyaret edebilirsiniz.